**OsmoBSCNAT VTY Reference**

Copyright © 2012-2014

This work is copyright by sysmocom - s.f.m.c. GmbH. All rights reserved.

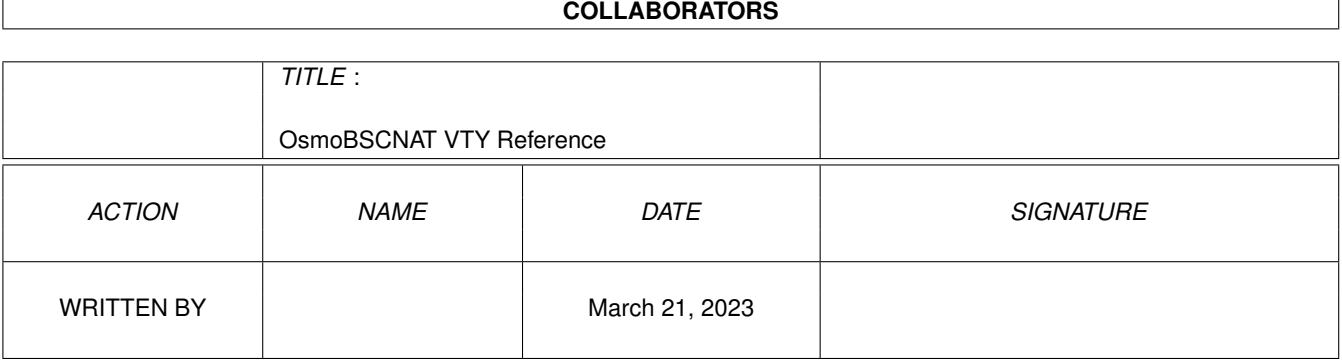

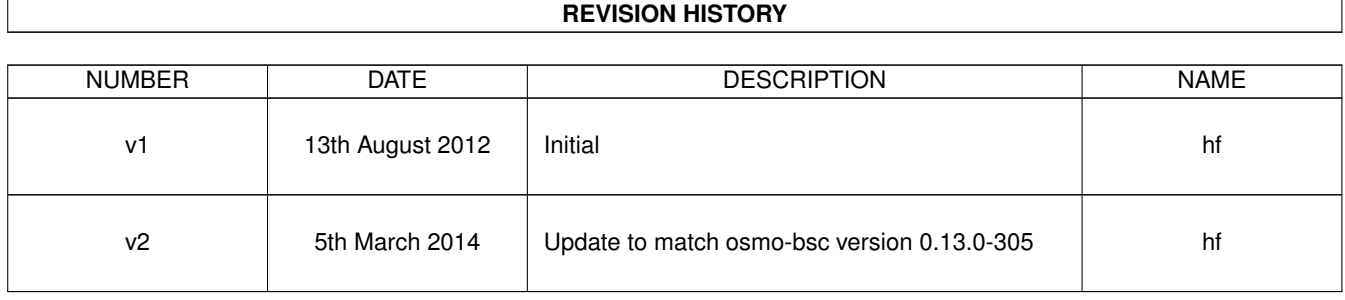

# **Contents**

#### [1](#page-11-0) VTY reference 1 and 1 and 1 and 1 and 1 and 1 and 1 and 1 and 1 and 1 and 1 and 1 and 1 and 1 and 1 and 1 and 1 and 1 and 1 and 1 and 1 and 1 and 1 and 1 and 1 and 1 and 1 and 1 and 1 and 1 and 1 and 1 and 1 and 1 and 1

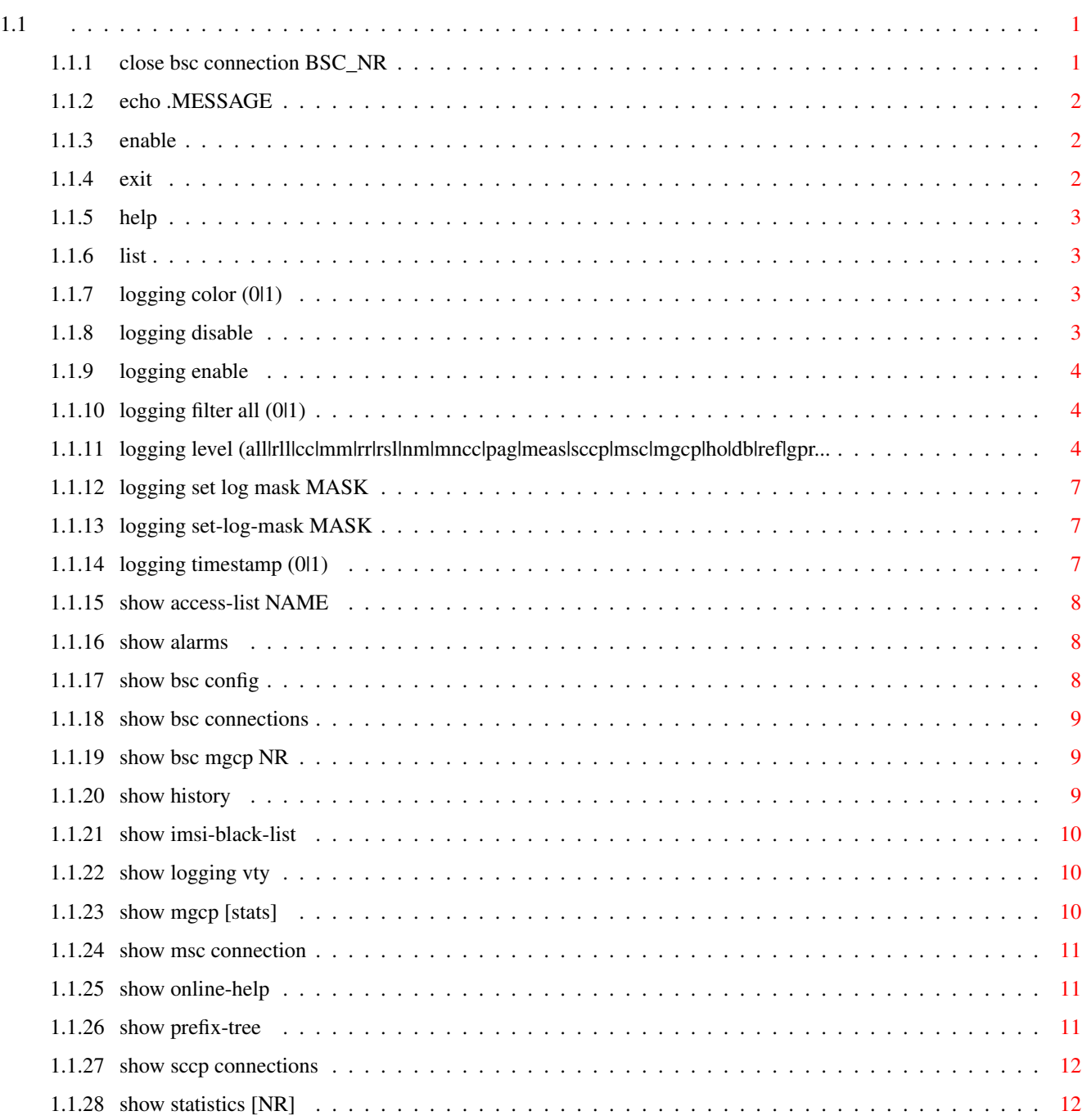

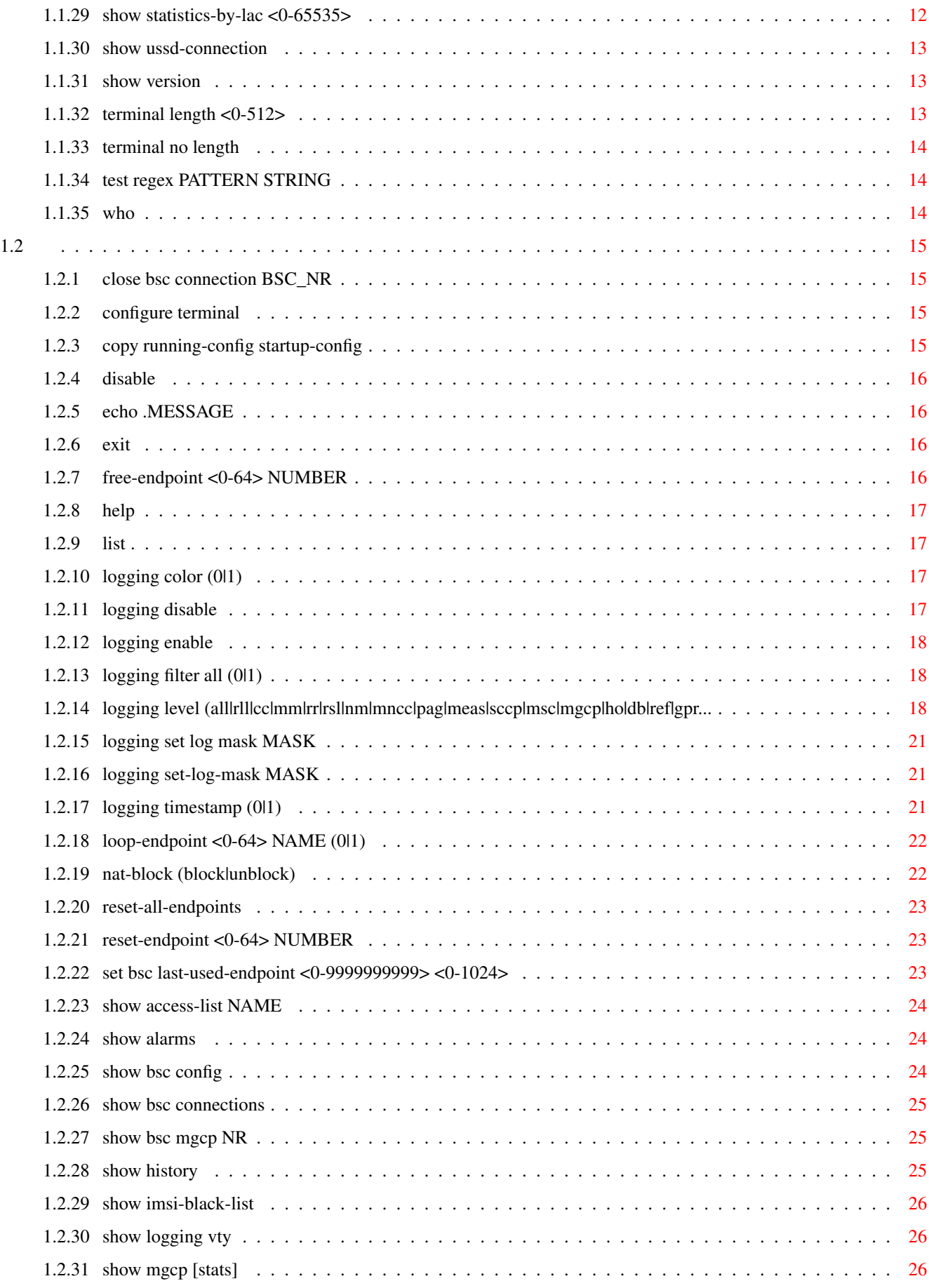

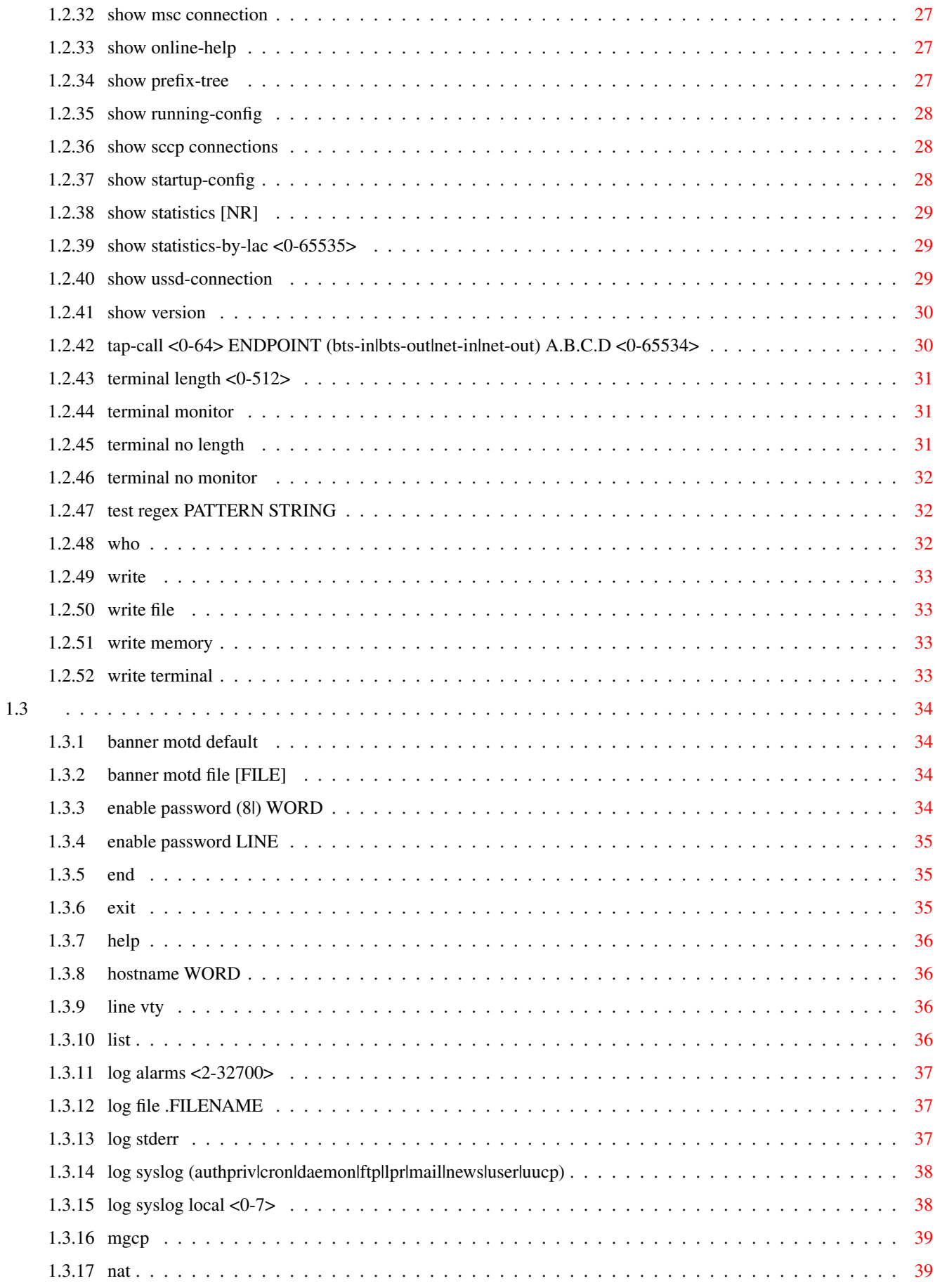

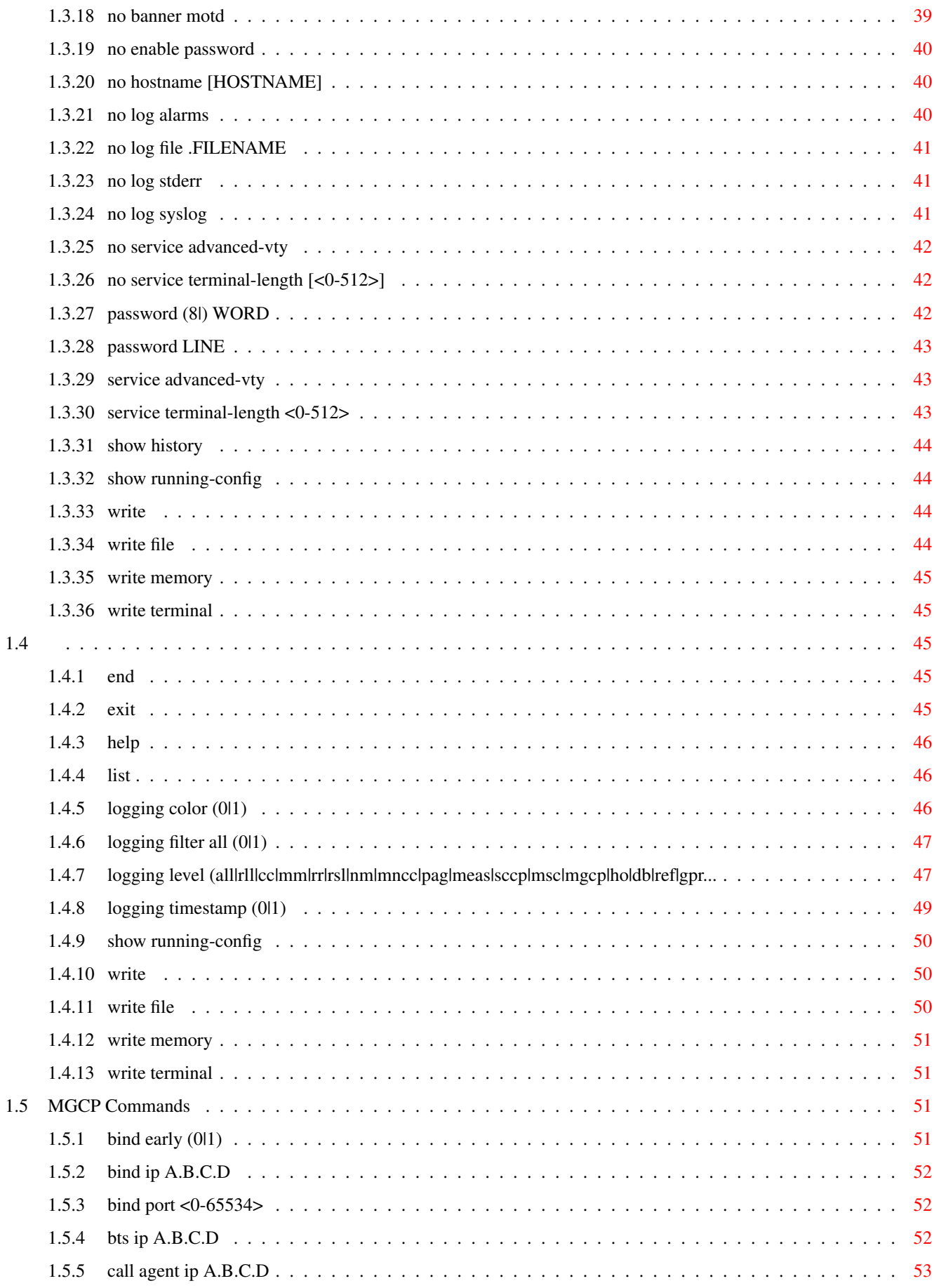

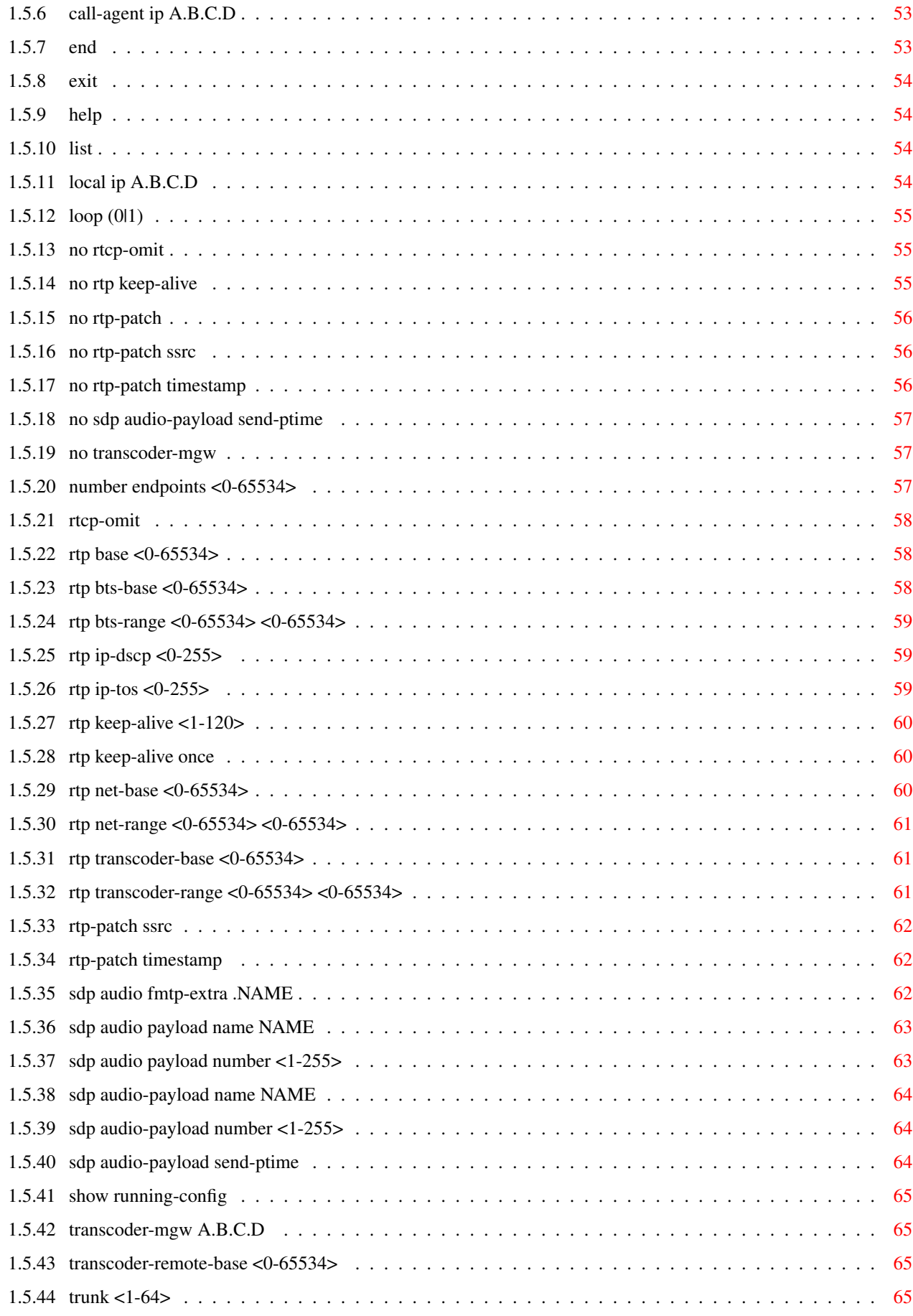

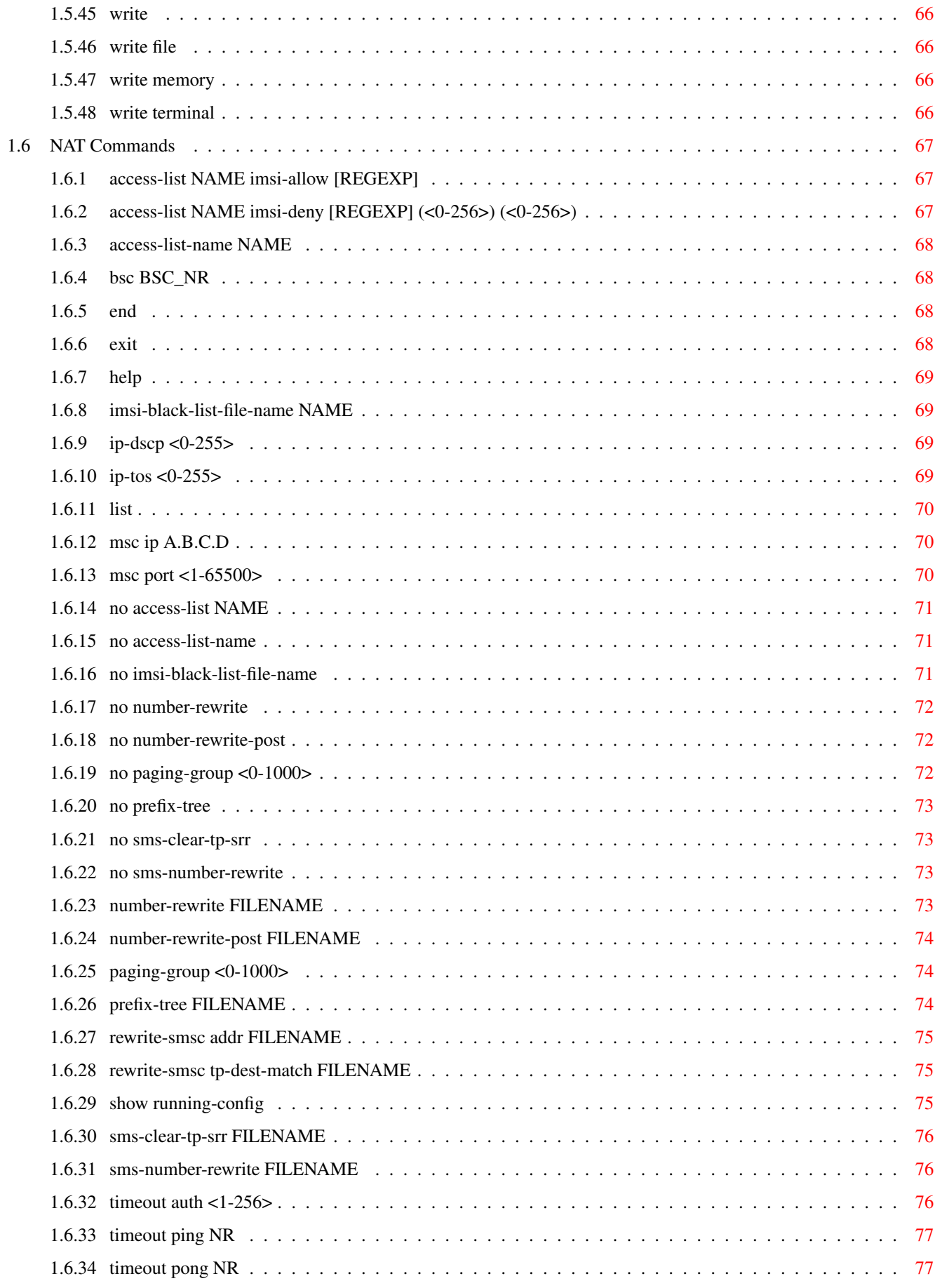

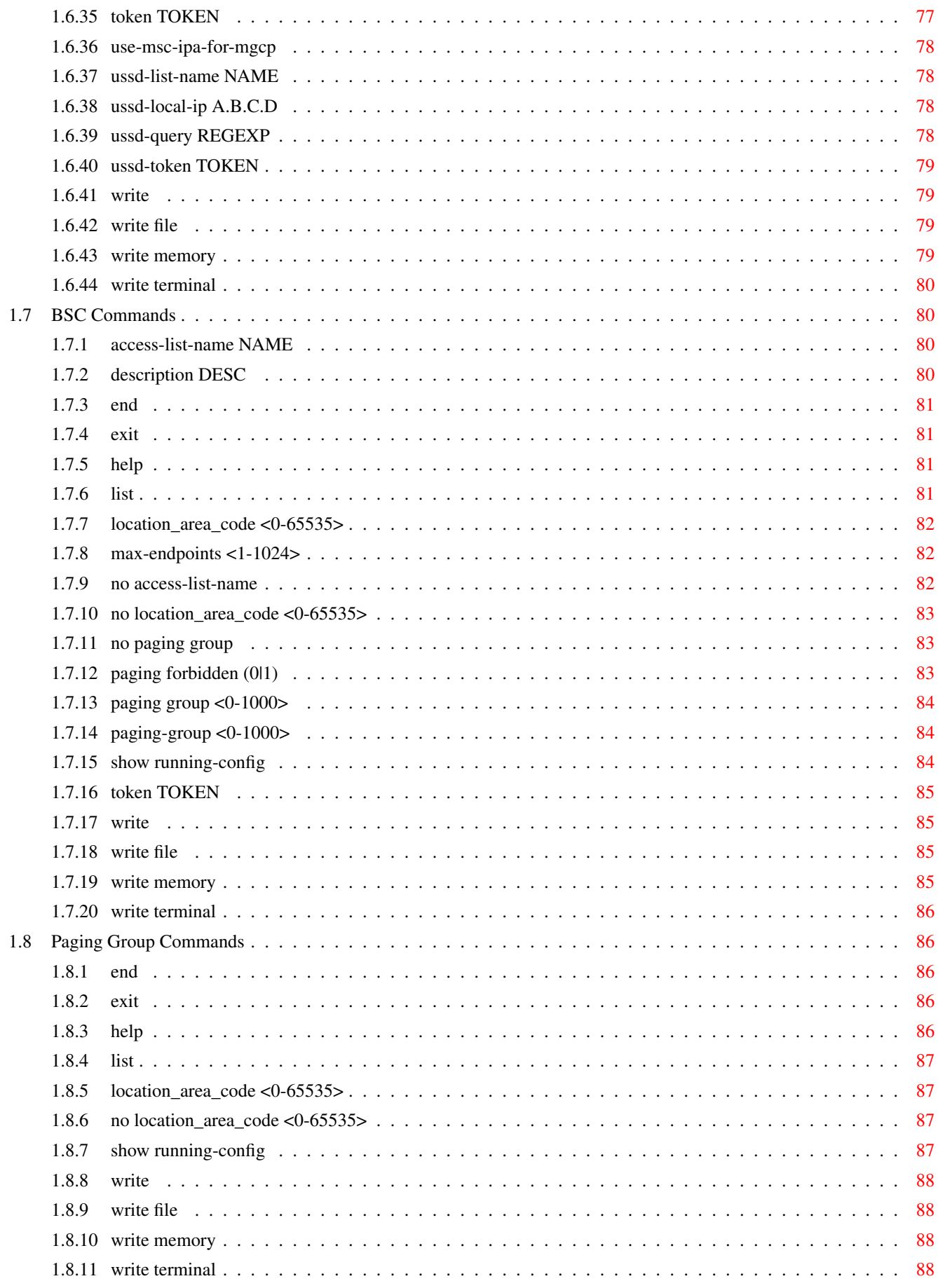

# **List of Tables**

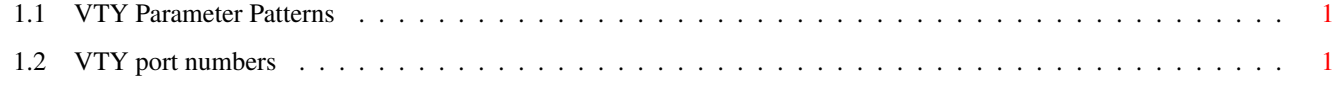

## <span id="page-11-0"></span>**Chapter 1**

# **VTY reference**

The Virtual Tele Type (VTY) has the concept of nodes and commands. This chapter lists all nodes and the commands that are available within the node. Each command can consist out of several words followed by a variable number of parameters. There are common patterns for the parameters, these include IPv4 addresses, number ranges, a word, a line of text and choice. The following will explain the commonly used patterns.

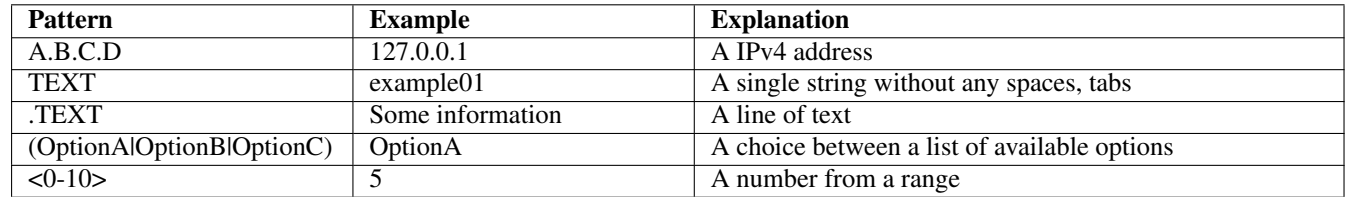

#### Table 1.1: VTY Parameter Patterns

<span id="page-11-3"></span>The application is configured through the VTY. For configuring a system one needs to enter the enable node and then enter the configure terminal command. Then the configuration can be made according to the available commands. After the system has been configured one can use the write command to write the new configuration to the configuration file. The new file will be used after the application has been restarted.

The following table lists the TCP port numbers of the VTY for the various Osmocom GSM related programs as used on sysmocom products:

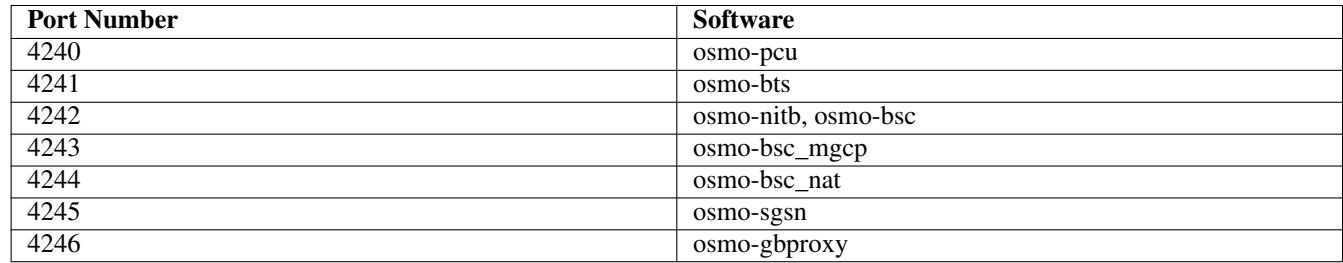

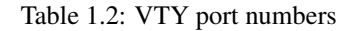

## <span id="page-11-4"></span><span id="page-11-1"></span>**1.1**

### <span id="page-11-2"></span>**1.1.1 close bsc connection BSC\_NR**

#### Command

close bsc connection BSC\_NR

Parameters

close

Close

bsc

A-link

connection

Connection

BSC\_NR

Identifier of the BSC

## <span id="page-12-0"></span>**1.1.2 echo .MESSAGE**

#### Command

echo .MESSAGE

#### Parameters

#### echo

Echo a message back to the vty

#### .MESSAGE

The message to echo

## <span id="page-12-1"></span>**1.1.3 enable**

## Command

enable

## Parameters

enable

Turn on privileged mode command

## <span id="page-12-2"></span>**1.1.4 exit**

#### Command

exit

Parameters

#### exit

Exit current mode and down to previous mode

## <span id="page-13-0"></span>**1.1.5 help**

#### Command

help

#### Parameters

#### help

Description of the interactive help system

## <span id="page-13-1"></span>**1.1.6 list**

Command

list

#### Parameters

list

Print command list

## <span id="page-13-2"></span>**1.1.7 logging color (0|1)**

#### Command

logging color (0|1)

#### Parameters

#### logging

Configure log message to this terminal

### color

Configure color-printing for log messages

0

Don't use color for printing messages

1

Use color for printing messages

## <span id="page-13-3"></span>**1.1.8 logging disable**

#### Command

logging disable

#### Parameters

logging

Configure log message to this terminal

disable

Disables logging to this vty

## <span id="page-14-0"></span>**1.1.9 logging enable**

This command is required to make logging commands available on the telnet VTY.

#### Command

logging enable

#### Parameters

logging

Configure log message to this terminal

enable

Enables logging to this vty

## <span id="page-14-1"></span>**1.1.10 logging filter all (0|1)**

Disable/enable general log output on a given target. Typically, 'logging filter all 1' allows to see the usual log output on a given target. Setting to '0' can be useful when logging to the telnet VTY console: mute all log output to allow typing VTY commands on the telnet prompt without interference from log output; 'logging filter all 1' then re-enables logging in the same log output configuration as before. Some applications provide more specific filters, e.g. to log a given IMSI only. To employ such filters, set 'logging filter all 0' to disable general logging, and then enable a more specific filter instead.

#### Command

```
logging filter all (0|1)
```
#### Parameters

logging

Configure log message to this terminal

filter

Filter log messages

all

Do you want to log all messages?

#### $\theta$

Only print messages matched by other filters

1

Bypass filter and print all messages

## <span id="page-14-2"></span>**1.1.11 logging level (all|rll|cc|mm|rr|rsl|nm|mncc|pag|meas|sccp|msc|mgcp|ho|db|ref|gpr...**

#### Command

```
logging level (all|rll|cc|mm|rr|rsl|nm|mncc|pag|meas|sccp|msc|mgcp|ho|db|ref|gprs|ns| ←-
bssgp|llc|sndcp|nat|ctrl|smpp|lglobal|llapd|linp|lmux|lmi|lmib|lsms) (everything| ←-
debug|info|notice|error|fatal)
```
Parameters

logging

level

all

rll

cc

mm

# Configure log message to this terminal Set the log level for a specified category Global setting for all subsystems A-bis Radio Link Layer (RLL) Layer3 Call Control (CC) Layer3 Mobility Management (MM)

Layer3 Radio Resource (RR)

#### rsl

rr

A-bis Radio Siganlling Link (RSL)

#### nm

A-bis Network Management / O&M (NM/OML)

#### mncc

MNCC API for Call Control application

#### pag

Paging Subsystem

#### meas

Radio Measurement Processing

#### sccp

SCCP Protocol

#### msc

Mobile Switching Center

#### mgcp

Media Gateway Control Protocol

#### ho

Hand-Over

#### db

Database Layer

#### ref

Reference Counting

#### gprs

GPRS Packet Service

#### ns

GPRS Network Service (NS)

#### bssgp

GPRS BSS Gateway Protocol (BSSGP)

#### llc

GPRS Logical Link Control Protocol (LLC)

#### sndcp

GPRS Sub-Network Dependent Control Protocol (SNDCP)

## nat

GSM 08.08 NAT/Multiplexer

#### ctrl

Control interface

#### smpp

SMPP interface for external SMS apps

#### lglobal

Library-internal global log family

#### llapd

LAPD in libosmogsm

#### linp

A-bis Intput Subsystem

#### lmux

A-bis B-Subchannel TRAU Frame Multiplex

### lmi

A-bis Input Driver for Signalling

#### lmib

A-bis Input Driver for B-Channels (voice)

#### lsms

Layer3 Short Message Service (SMS)

#### everything

Log simply everything

#### debug

Log debug messages and higher levels

## info

Log informational messages and higher levels

#### notice

Log noticable messages and higher levels

#### error

Log error messages and higher levels

#### fatal

Log only fatal messages

## <span id="page-17-0"></span>**1.1.12 logging set log mask MASK**

#### Command

logging set log mask MASK

#### Parameters

#### logging

Configure log message to this terminal

#### set

Decide which categories to output.

#### log

Log commands

### mask

Mask commands

#### MASK

The logmask to use

## <span id="page-17-1"></span>**1.1.13 logging set-log-mask MASK**

#### Command

logging set-log-mask MASK

## Parameters

logging

Configure log message to this terminal

set-log-mask

Set the logmask of this logging target

## MASK

The logmask to use

## <span id="page-17-2"></span>**1.1.14 logging timestamp (0|1)**

#### Command

logging timestamp (0|1)

#### Parameters

logging

Configure log message to this terminal

timestamp

Configure log message timestamping

```
0
```
Don't prefix each log message

1

Prefix each log message with current timestamp

## <span id="page-18-0"></span>**1.1.15 show access-list NAME**

#### Command

show access-list NAME

#### Parameters

show

Show running system information

access-list

IMSI access list

### NAME

Name of the access list

## <span id="page-18-1"></span>**1.1.16 show alarms**

#### Command

show alarms

#### Parameters

show

Show running system information

alarms

Show current logging configuration

## <span id="page-18-2"></span>**1.1.17 show bsc config**

#### Command

show bsc config

#### Parameters

show

Show running system information

bsc

Information about BSCs

config

Configuration of BSCs

## <span id="page-19-0"></span>**1.1.18 show bsc connections**

#### Command

show bsc connections

#### Parameters

#### show

Show running system information

#### bsc

Information about BSCs

#### connections

All active connections

## <span id="page-19-1"></span>**1.1.19 show bsc mgcp NR**

#### Command

show bsc mgcp NR

#### Parameters

#### show

Show running system information

#### bsc

Information about BSCs

#### mgcp

MGCP related status

#### NR

Identifier of the BSC

## <span id="page-19-2"></span>**1.1.20 show history**

#### Command

show history

#### Parameters

#### show

Show running system information

#### history

Display the session command history

## <span id="page-20-0"></span>**1.1.21 show imsi-black-list**

#### Command

```
show imsi-black-list
```
#### Parameters

show

Show running system information

imsi-black-list

IMSIs barred from the network

## <span id="page-20-1"></span>**1.1.22 show logging vty**

#### Command

show logging vty

#### Parameters

show

Show running system information

logging

Show current logging configuration

vty

Show current logging configuration for this vty

## <span id="page-20-2"></span>**1.1.23 show mgcp [stats]**

#### Command

show mgcp [stats]

#### Parameters

show

Show running system information

#### mgcp

Display information about the MGCP Media Gateway

[stats]

Include Statistics

## <span id="page-21-0"></span>**1.1.24 show msc connection**

#### Command

show msc connection

#### Parameters

show

Show running system information

msc

MSC related information

#### connection

Status of the A-link connection

## <span id="page-21-1"></span>**1.1.25 show online-help**

#### Command

show online-help

## Parameters

show

Show running system information

online-help

Online help

## <span id="page-21-2"></span>**1.1.26 show prefix-tree**

Command

show prefix-tree

#### Parameters

show

Show running system information

prefix-tree

Prefix tree for number rewriting

## <span id="page-22-0"></span>**1.1.27 show sccp connections**

#### Command

show sccp connections

#### Parameters

#### show

Show running system information

sccp

Display information about SCCP

#### connections

All active connections

## <span id="page-22-1"></span>**1.1.28 show statistics [NR]**

#### Command

show statistics [NR]

## Parameters

#### show

Show running system information

#### statistics

Display network statistics

#### [NR]

Number of the BSC

## <span id="page-22-2"></span>**1.1.29 show statistics-by-lac <0-65535>**

#### Command

```
show statistics-by-lac <0-65535>
```
#### Parameters

show

Show running system information

statistics-by-lac

Display network statistics by lac

 $<0.65535>$ 

The lac of the BSC

## <span id="page-23-0"></span>**1.1.30 show ussd-connection**

#### Command

show ussd-connection

#### Parameters

#### show

Show running system information

#### ussd-connection

USSD connection related information

## <span id="page-23-1"></span>**1.1.31 show version**

#### Command

show version

#### Parameters

show

Show running system information

#### version

Displays program version

## <span id="page-23-2"></span>**1.1.32 terminal length <0-512>**

#### Command

terminal length <0-512>

#### Parameters

#### terminal

Set terminal line parameters

#### length

Set number of lines on a screen

#### $<0-512>$

Number of lines on screen (0 for no pausing)

#### <span id="page-24-0"></span>Command

terminal no length

#### Parameters

#### terminal

Set terminal line parameters

no

Negate a command or set its defaults

#### length

Set number of lines on a screen

## <span id="page-24-1"></span>**1.1.34 test regex PATTERN STRING**

#### Command

test regex PATTERN STRING

## Parameters

test

Test utilities

#### regex

Regexp testing

## PATTERN

The regexp pattern

#### STRING

The string to match

## <span id="page-24-2"></span>**1.1.35 who**

#### Command

who

#### Parameters

who

Display who is on vty

## <span id="page-25-0"></span>**1.2**

## <span id="page-25-1"></span>**1.2.1 close bsc connection BSC\_NR**

#### Command

close bsc connection BSC\_NR

#### Parameters

close

Close

bsc

A-link

connection

Connection

BSC\_NR

Identifier of the BSC

## <span id="page-25-2"></span>**1.2.2 configure terminal**

#### Command

configure terminal

#### Parameters

configure

Configuration from vty interface

#### terminal

Configuration terminal

## <span id="page-25-3"></span>**1.2.3 copy running-config startup-config**

#### Command

```
copy running-config startup-config
```
## Parameters

copy

Copy configuration

running-config

Copy running config to...

startup-config

Copy running config to startup config (same as write file)

## <span id="page-26-0"></span>**1.2.4 disable**

Command

disable

## Parameters

disable

Turn off privileged mode command

## <span id="page-26-1"></span>**1.2.5 echo .MESSAGE**

#### Command

echo .MESSAGE

#### Parameters

#### echo

Echo a message back to the vty

#### .MESSAGE

The message to echo

## <span id="page-26-2"></span>**1.2.6 exit**

Command

exit

#### Parameters

exit

Exit current mode and down to previous mode

## <span id="page-26-3"></span>**1.2.7 free-endpoint <0-64> NUMBER**

#### Command

free-endpoint <0-64> NUMBER

#### Parameters

free-endpoint

Free the given endpoint

 $<0-64$ 

Trunk number

#### NUMBER

Endpoint number in hex.

## <span id="page-27-0"></span>**1.2.8 help**

Command

help

#### Parameters

help

Description of the interactive help system

## <span id="page-27-1"></span>**1.2.9 list**

Command

list

#### Parameters

list

Print command list

## <span id="page-27-2"></span>**1.2.10 logging color (0|1)**

#### Command

logging color (0|1)

#### Parameters

logging

Configure log message to this terminal

color

Configure color-printing for log messages

0

Don't use color for printing messages

1

Use color for printing messages

## <span id="page-27-3"></span>**1.2.11 logging disable**

#### Command

logging disable

#### Parameters

logging

Configure log message to this terminal

disable

Disables logging to this vty

## <span id="page-28-0"></span>**1.2.12 logging enable**

This command is required to make logging commands available on the telnet VTY.

#### Command

logging enable

#### Parameters

logging

Configure log message to this terminal

enable

Enables logging to this vty

## <span id="page-28-1"></span>**1.2.13 logging filter all (0|1)**

Disable/enable general log output on a given target. Typically, 'logging filter all 1' allows to see the usual log output on a given target. Setting to '0' can be useful when logging to the telnet VTY console: mute all log output to allow typing VTY commands on the telnet prompt without interference from log output; 'logging filter all 1' then re-enables logging in the same log output configuration as before. Some applications provide more specific filters, e.g. to log a given IMSI only. To employ such filters, set 'logging filter all 0' to disable general logging, and then enable a more specific filter instead.

#### Command

```
logging filter all (0|1)
```
#### Parameters

logging

Configure log message to this terminal

filter

Filter log messages

all

Do you want to log all messages?

 $\theta$ 

Only print messages matched by other filters

1

Bypass filter and print all messages

## <span id="page-28-2"></span>**1.2.14 logging level (all|rll|cc|mm|rr|rsl|nm|mncc|pag|meas|sccp|msc|mgcp|ho|db|ref|gpr...**

#### Command

```
logging level (all|rll|cc|mm|rr|rsl|nm|mncc|pag|meas|sccp|msc|mgcp|ho|db|ref|gprs|ns| ←-
bssgp|llc|sndcp|nat|ctrl|smpp|lglobal|llapd|linp|lmux|lmi|lmib|lsms) (everything| ←-
debug|info|notice|error|fatal)
```
# Parameters Configure log message to this terminal Set the log level for a specified category Global setting for all subsystems A-bis Radio Link Layer (RLL) Layer3 Call Control (CC) Layer3 Mobility Management (MM)

#### rr

logging

level

all

rll

cc

mm

Layer3 Radio Resource (RR)

#### rsl

A-bis Radio Siganlling Link (RSL)

#### nm

A-bis Network Management / O&M (NM/OML)

#### mncc

MNCC API for Call Control application

#### pag

Paging Subsystem

#### meas

Radio Measurement Processing

#### sccp

SCCP Protocol

#### msc

Mobile Switching Center

#### mgcp

Media Gateway Control Protocol

## ho

Hand-Over

#### db

Database Layer

#### ref

Reference Counting

#### gprs

GPRS Packet Service

#### ns

GPRS Network Service (NS)

#### bssgp

GPRS BSS Gateway Protocol (BSSGP)

#### llc

GPRS Logical Link Control Protocol (LLC)

#### sndcp

GPRS Sub-Network Dependent Control Protocol (SNDCP)

## nat

GSM 08.08 NAT/Multiplexer

## ctrl

Control interface

#### smpp

SMPP interface for external SMS apps

#### lglobal

Library-internal global log family

#### llapd

LAPD in libosmogsm

#### linp

A-bis Intput Subsystem

#### lmux

A-bis B-Subchannel TRAU Frame Multiplex

#### lmi

A-bis Input Driver for Signalling

## lmib

A-bis Input Driver for B-Channels (voice)

#### lsms

Layer3 Short Message Service (SMS)

#### everything

Log simply everything

#### debug

Log debug messages and higher levels

#### info

Log informational messages and higher levels

#### notice

Log noticable messages and higher levels

#### error

Log error messages and higher levels

#### fatal

Log only fatal messages

## <span id="page-31-0"></span>**1.2.15 logging set log mask MASK**

#### Command

logging set log mask MASK

#### Parameters

#### logging

Configure log message to this terminal

#### set

Decide which categories to output.

#### log

Log commands

## mask

Mask commands

#### MASK

The logmask to use

## <span id="page-31-1"></span>**1.2.16 logging set-log-mask MASK**

#### Command

logging set-log-mask MASK

## Parameters

logging

Configure log message to this terminal

set-log-mask

Set the logmask of this logging target

#### MASK

The logmask to use

## <span id="page-31-2"></span>**1.2.17 logging timestamp (0|1)**

#### Command

logging timestamp (0|1)

#### Parameters

logging

Configure log message to this terminal

#### timestamp

Configure log message timestamping

#### 0

Don't prefix each log message

#### 1

Prefix each log message with current timestamp

## <span id="page-32-0"></span>**1.2.18 loop-endpoint <0-64> NAME (0|1)**

#### Command

```
loop-endpoint <0-64> NAME (0|1)
```
#### Parameters

#### loop-endpoint

Loop a given endpoint

#### $<0-64$

Trunk number

#### NAME

The name in hex of the endpoint

### 0

Disable the loop

#### 1

Enable the loop

## <span id="page-32-1"></span>**1.2.19 nat-block (block|unblock)**

#### Command

nat-block (block|unblock)

## Parameters

nat-block

Block the NAT for new connections

block

Block

unblock

Unblock

## <span id="page-33-0"></span>**1.2.20 reset-all-endpoints**

#### Command

```
reset-all-endpoints
```
#### Parameters

reset-all-endpoints

Reset all endpoints

## <span id="page-33-1"></span>**1.2.21 reset-endpoint <0-64> NUMBER**

#### Command

reset-endpoint <0-64> NUMBER

#### Parameters

#### reset-endpoint

Reset the given endpoint

#### $<0-64$

Trunk number

#### NUMBER

Endpoint number in hex.

## <span id="page-33-2"></span>**1.2.22 set bsc last-used-endpoint <0-9999999999> <0-1024>**

#### Command

set bsc last-used-endpoint <0-9999999999> <0-1024>

#### Parameters

set

Set a value

#### bsc

Operate on a BSC

last-used-endpoint

Last used endpoint for an assignment

<0-9999999999>

BSC configuration number

 $<0-1024$ 

Endpoint number used

#### <span id="page-34-0"></span>Command

show access-list NAME

#### Parameters

show

Show running system information

access-list

IMSI access list

## NAME

Name of the access list

## <span id="page-34-1"></span>**1.2.24 show alarms**

#### Command

show alarms

## Parameters

show

Show running system information

alarms

Show current logging configuration

## <span id="page-34-2"></span>**1.2.25 show bsc config**

Command

show bsc config

#### Parameters

show

Show running system information

#### bsc

Information about BSCs

config

Configuration of BSCs

## <span id="page-35-0"></span>**1.2.26 show bsc connections**

#### Command

show bsc connections

#### Parameters

#### show

Show running system information

#### bsc

Information about BSCs

#### connections

All active connections

## <span id="page-35-1"></span>**1.2.27 show bsc mgcp NR**

#### Command

show bsc mgcp NR

## Parameters

show

Show running system information

bsc

Information about BSCs

mgcp

MGCP related status

#### NR

Identifier of the BSC

## <span id="page-35-2"></span>**1.2.28 show history**

#### Command

show history

#### Parameters

show

Show running system information

#### history

Display the session command history
# **1.2.29 show imsi-black-list**

# Command

```
show imsi-black-list
```
## Parameters

show

Show running system information

imsi-black-list

IMSIs barred from the network

# **1.2.30 show logging vty**

## Command

show logging vty

## Parameters

show

Show running system information

logging

Show current logging configuration

vty

Show current logging configuration for this vty

# **1.2.31 show mgcp [stats]**

## Command

show mgcp [stats]

# Parameters

show

Show running system information

## mgcp

Display information about the MGCP Media Gateway

[stats]

Include Statistics

## Command

show msc connection

### Parameters

show

Show running system information

msc

MSC related information

### connection

Status of the A-link connection

# **1.2.33 show online-help**

### Command

show online-help

# Parameters

show

Show running system information

online-help

Online help

# **1.2.34 show prefix-tree**

Command

show prefix-tree

## Parameters

show

Show running system information

prefix-tree

Prefix tree for number rewriting

# **1.2.35 show running-config**

## Command

show running-config

#### Parameters

show

Show running system information

running-config

running configuration

# **1.2.36 show sccp connections**

Command

show sccp connections

### Parameters

show

Show running system information

sccp

Display information about SCCP

connections

All active connections

# **1.2.37 show startup-config**

### Command

show startup-config

## Parameters

show

Show running system information

startup-config

Contentes of startup configuration

# **1.2.38 show statistics [NR]**

## Command

```
show statistics [NR]
```
#### Parameters

show

Show running system information

statistics

Display network statistics

[NR]

Number of the BSC

# **1.2.39 show statistics-by-lac <0-65535>**

Command

```
show statistics-by-lac <0-65535>
```
# Parameters

show

Show running system information

statistics-by-lac

Display network statistics by lac

 $<0.65535>$ 

The lac of the BSC

# **1.2.40 show ussd-connection**

# Command

show ussd-connection

### Parameters

show

Show running system information

ussd-connection

USSD connection related information

# **1.2.41 show version**

## Command

show version

#### Parameters

show

Show running system information

#### version

Displays program version

# **1.2.42 tap-call <0-64> ENDPOINT (bts-in|bts-out|net-in|net-out) A.B.C.D <0-65534>**

### Command

tap-call <0-64> ENDPOINT (bts-in|bts-out|net-in|net-out) A.B.C.D <0-65534>

### Parameters

### tap-call

Forward data on endpoint to a different system

#### $<0-64$

Trunk number

## ENDPOINT

The endpoint in hex

bts-in

Forward the data coming from the bts

### bts-out

Forward the data coming from the bts leaving to the network

### net-in

Forward the data coming from the net

#### net-out

Forward the data coming from the net leaving to the bts

### A.B.C.D

destination IP of the data

## $<0.65534>$

destination port

## Command

terminal length <0-512>

### Parameters

### terminal

Set terminal line parameters

length

Set number of lines on a screen

# $<0-512>$

Number of lines on screen (0 for no pausing)

# **1.2.44 terminal monitor**

### Command

terminal monitor

# Parameters

terminal

Set terminal line parameters

monitor

Copy debug output to the current terminal line

# **1.2.45 terminal no length**

### Command

terminal no length

## Parameters

## terminal

Set terminal line parameters

#### no

Negate a command or set its defaults

# length

Set number of lines on a screen

## Command

```
terminal no monitor
```
### Parameters

### terminal

Set terminal line parameters

no

Negate a command or set its defaults

### monitor

Copy debug output to the current terminal line

# **1.2.47 test regex PATTERN STRING**

#### Command

test regex PATTERN STRING

# Parameters

test

Test utilities

# regex

Regexp testing

# PATTERN

The regexp pattern

# STRING

The string to match

# **1.2.48 who**

### Command

who

## Parameters

who

Display who is on vty

# **1.2.49 write**

Command

write

# Parameters

write

Write running configuration to memory, network, or terminal

# **1.2.50 write file**

#### Command

write file

#### Parameters

write

Write running configuration to memory, network, or terminal

file

Write to configuration file

# **1.2.51 write memory**

#### Command

write memory

#### Parameters

write

Write running configuration to memory, network, or terminal

memory

Write configuration to the file (same as write file)

# **1.2.52 write terminal**

#### Command

write terminal

Parameters

write

Write running configuration to memory, network, or terminal

terminal

Write to terminal

# **1.3**

# **1.3.1 banner motd default**

Command

banner motd default

Parameters

banner

Set banner string

motd

Strings for motd

default

Default string

# **1.3.2 banner motd file [FILE]**

Command

banner motd file [FILE]

Parameters

banner

Set banner

motd

Banner for motd

file

Banner from a file

[FILE]

Filename

# **1.3.3 enable password (8|) WORD**

Command

enable password (8|) WORD

Parameters

enable

Modify enable password parameters

### password

Assign the privileged level password

### 8

Specifies a HIDDEN password will follow

dummy string

# WORD

The HIDDEN 'enable' password string

# **1.3.4 enable password LINE**

# Command

enable password LINE

#### Parameters

### enable

Modify enable password parameters

## password

Assign the privileged level password

### LINE

The UNENCRYPTED (cleartext) 'enable' password

# **1.3.5 end**

### Command

end

### Parameters

#### end

End current mode and change to enable mode.

# **1.3.6 exit**

# Command

exit

### Parameters

## exit

Exit current mode and down to previous mode

# **1.3.7 help**

Command

help

### Parameters

help

Description of the interactive help system

# **1.3.8 hostname WORD**

# Command

hostname WORD

# Parameters

#### hostname

Set system's network name

## WORD

This system's network name

# **1.3.9 line vty**

# Command

line vty

## Parameters

line

Configure a terminal line

vty

Virtual terminal

# **1.3.10 list**

#### Command

list

#### Parameters

list

Print command list

# **1.3.11 log alarms <2-32700>**

## Command

```
log alarms <2-32700>
```
## Parameters

# log

Configure logging sub-system

alarms

Logging alarms to osmo\_strrb

<2-32700>

Maximum number of messages to log

# **1.3.12 log file .FILENAME**

## Command

log file .FILENAME

# Parameters

log

Configure logging sub-system

file

Logging to text file

# .FILENAME

Filename

# **1.3.13 log stderr**

# Command

log stderr

## Parameters

log

Configure logging sub-system

stderr

Logging via STDERR of the process

# **1.3.14 log syslog (authpriv|cron|daemon|ftp|lpr|mail|news|user|uucp)**

## Command

```
log syslog (authpriv|cron|daemon|ftp|lpr|mail|news|user|uucp)
```
### Parameters

## log

Configure logging sub-system

### syslog

Logging via syslog

### authpriv

Security/authorization messages facility

### cron

Clock daemon (cron/at) facility

### daemon

General system daemon facility

# ftp

Ftp daemon facility

## lpr

Line printer facility

#### mail

Mail facility

#### news

News facility

#### user

Generic facility

### uucp

UUCP facility

# **1.3.15 log syslog local <0-7>**

## Command

log syslog local <0-7>

### Parameters

## log

Configure logging sub-system

## syslog

Logging via syslog

## local

Syslog LOCAL facility

## <0-7>

Local facility number

# **1.3.16 mgcp**

## Command

mgcp

### Parameters

### mgcp

Configure the MGCP

# **1.3.17 nat**

## Command

nat

# Parameters

#### nat

Configure the NAT

# **1.3.18 no banner motd**

# Command

no banner motd

# Parameters

### no

Negate a command or set its defaults

### banner

Set banner string

#### motd

Strings for motd

## Command

```
no enable password
```
### Parameters

no

Negate a command or set its defaults

enable

Modify enable password parameters

password

Assign the privileged level password

# **1.3.20 no hostname [HOSTNAME]**

Command

no hostname [HOSTNAME]

# Parameters

no

Negate a command or set its defaults

hostname

Reset system's network name

## [HOSTNAME]

Host name of this router

# **1.3.21 no log alarms**

## Command

no log alarms

### Parameters

no

Negate a command or set its defaults

log

Configure logging sub-system

alarms

Logging alarms to osmo\_strrb

# **1.3.22 no log file .FILENAME**

# Command

no log file .FILENAME

# Parameters

no

Negate a command or set its defaults

log

Configure logging sub-system

file

Logging to text file

# .FILENAME

Filename

# **1.3.23 no log stderr**

### Command

no log stderr

## Parameters

## no

Negate a command or set its defaults

log

Configure logging sub-system

stderr

Logging via STDERR of the process

# **1.3.24 no log syslog**

## Command

no log syslog

## Parameters

no

Negate a command or set its defaults

log

Configure logging sub-system

syslog

Logging via syslog

# **1.3.25 no service advanced-vty**

# Command

no service advanced-vty

### Parameters

no

Negate a command or set its defaults

service

Set up miscellaneous service

advanced-vty

Enable advanced mode vty interface

# **1.3.26 no service terminal-length [<0-512>]**

# Command

```
no service terminal-length [<0-512>]
```
### Parameters

### no

Negate a command or set its defaults

#### service

Set up miscellaneous service

#### terminal-length

System wide terminal length configuration

 $[<0.512>]$ 

Number of lines of VTY (0 means no line control)

# **1.3.27 password (8|) WORD**

#### Command

password (8|) WORD

#### Parameters

# password

Assign the terminal connection password

8

Specifies a HIDDEN password will follow

dummy string

# WORD

The HIDDEN line password string

# **1.3.28 password LINE**

## Command

password LINE

### Parameters

# password

Assign the terminal connection password

LINE

The UNENCRYPTED (cleartext) line password

# **1.3.29 service advanced-vty**

### Command

service advanced-vty

### Parameters

#### service

Set up miscellaneous service

### advanced-vty

Enable advanced mode vty interface

# **1.3.30 service terminal-length <0-512>**

#### Command

```
service terminal-length <0-512>
```
## Parameters

#### service

Set up miscellaneous service

### terminal-length

System wide terminal length configuration

# $<0-512>$

Number of lines of VTY (0 means no line control)

# **1.3.31 show history**

# Command

show history

# Parameters

show

Show running system information

history

Display the session command history

# **1.3.32 show running-config**

### Command

show running-config

#### Parameters

show

Show running system information

## running-config

running configuration

# **1.3.33 write**

#### Command

write

## Parameters

write

Write running configuration to memory, network, or terminal

# **1.3.34 write file**

#### Command

write file

## Parameters

write

Write running configuration to memory, network, or terminal

file

Write to configuration file

# **1.3.35 write memory**

# Command

write memory

# Parameters

write

Write running configuration to memory, network, or terminal

memory

Write configuration to the file (same as write file)

# **1.3.36 write terminal**

### Command

write terminal

#### Parameters

write

Write running configuration to memory, network, or terminal

#### terminal

Write to terminal

# **1.4**

# **1.4.1 end**

Command

end

### Parameters

end

End current mode and change to enable mode.

# **1.4.2 exit**

#### Command

exit

# Parameters

exit

Exit current mode and down to previous mode

# **1.4.3 help**

Command

help

### Parameters

### help

Description of the interactive help system

# **1.4.4 list**

### Command

list

### Parameters

list

Print command list

# **1.4.5 logging color (0|1)**

## Command

logging color (0|1)

### Parameters

logging

Configure log message to this terminal

### color

Configure color-printing for log messages

# 0

Don't use color for printing messages

# 1

Use color for printing messages

# **1.4.6 logging filter all (0|1)**

Disable/enable general log output on a given target. Typically, 'logging filter all 1' allows to see the usual log output on a given target. Setting to '0' can be useful when logging to the telnet VTY console: mute all log output to allow typing VTY commands on the telnet prompt without interference from log output; 'logging filter all 1' then re-enables logging in the same log output configuration as before. Some applications provide more specific filters, e.g. to log a given IMSI only. To employ such filters, set 'logging filter all 0' to disable general logging, and then enable a more specific filter instead.

## Command

```
logging filter all (0|1)
```
### Parameters

# logging

Configure log message to this terminal

## filter

Filter log messages

## all

Do you want to log all messages?

## 0

Only print messages matched by other filters

1

Bypass filter and print all messages

# **1.4.7 logging level (all|rll|cc|mm|rr|rsl|nm|mncc|pag|meas|sccp|msc|mgcp|ho|db|ref|gpr...**

Command

```
logging level (all|rll|cc|mm|rr|rsl|nm|mncc|pag|meas|sccp|msc|mgcp|ho|db|ref|gprs|ns| ←-
bssgp|llc|sndcp|nat|ctrl|smpp|lglobal|llapd|linp|lmux|lmi|lmib|lsms) (everything| ←-
debug|info|notice|error|fatal)
```
Parameters

logging

Configure log message to this terminal

# level

Set the log level for a specified category

all

Global setting for all subsystems

## rll

A-bis Radio Link Layer (RLL)

## cc

Layer3 Call Control (CC)

#### mm

Layer3 Mobility Management (MM)

#### rr

Layer3 Radio Resource (RR)

#### rsl

A-bis Radio Siganlling Link (RSL)

#### nm

A-bis Network Management / O&M (NM/OML)

#### mncc

MNCC API for Call Control application

#### pag

Paging Subsystem

#### meas

Radio Measurement Processing

#### sccp

SCCP Protocol

#### msc

Mobile Switching Center

### mgcp

Media Gateway Control Protocol

### ho

Hand-Over

### db

Database Layer

### ref

Reference Counting

# gprs

GPRS Packet Service

#### ns

GPRS Network Service (NS)

#### bssgp

GPRS BSS Gateway Protocol (BSSGP)

### llc

GPRS Logical Link Control Protocol (LLC)

## sndcp

GPRS Sub-Network Dependent Control Protocol (SNDCP)

### nat

GSM 08.08 NAT/Multiplexer

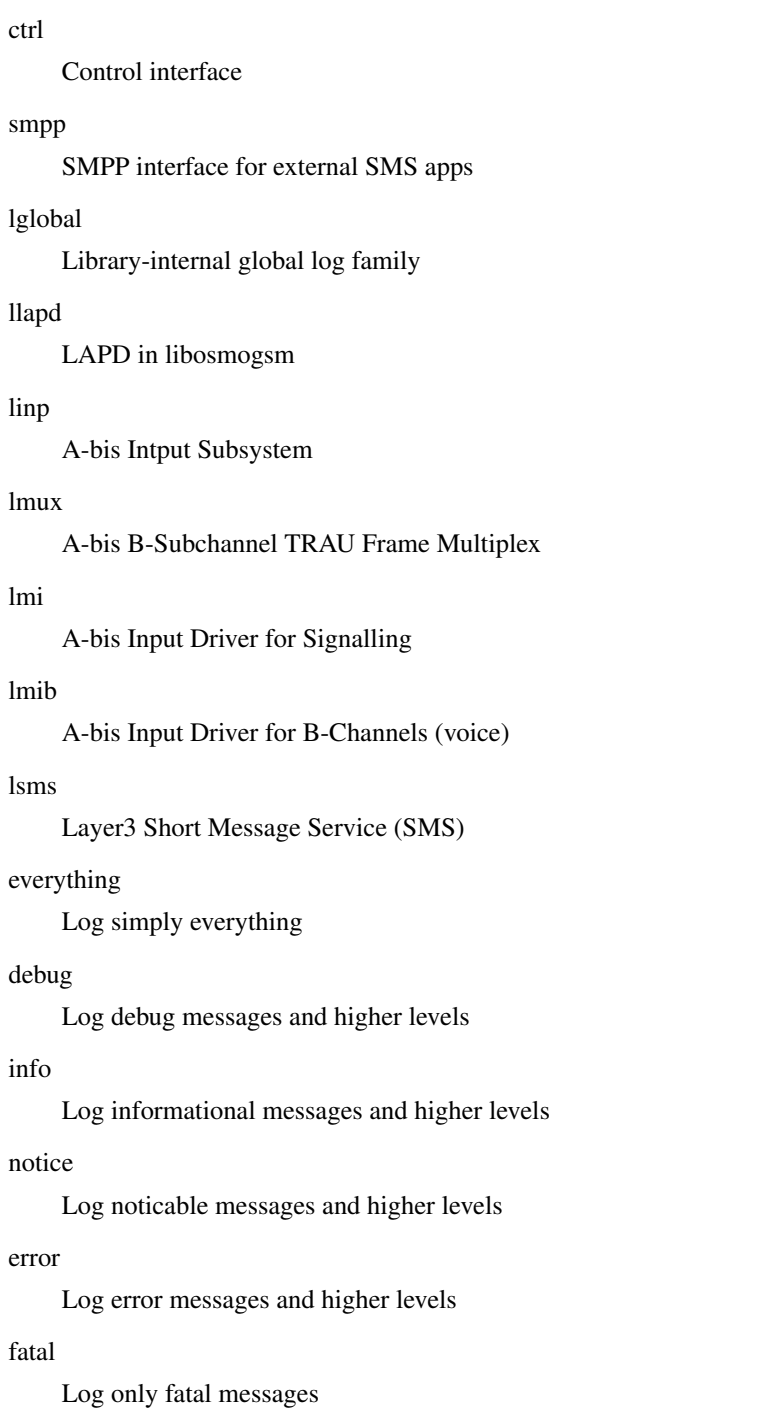

# **1.4.8 logging timestamp (0|1)**

# Command

logging timestamp (0|1)

# Parameters

# logging

Configure log message to this terminal

#### timestamp

Configure log message timestamping

### 0

Don't prefix each log message

## 1

Prefix each log message with current timestamp

# **1.4.9 show running-config**

# Command

show running-config

# Parameters

show

Show running system information

running-config

running configuration

# **1.4.10 write**

#### Command

write

#### Parameters

write

Write running configuration to memory, network, or terminal

# **1.4.11 write file**

### Command

write file

# Parameters

write

Write running configuration to memory, network, or terminal

## file

Write to configuration file

# **1.4.12 write memory**

## Command

write memory

Parameters

write

Write running configuration to memory, network, or terminal

memory

Write configuration to the file (same as write file)

# **1.4.13 write terminal**

Command

write terminal

Parameters

write

Write running configuration to memory, network, or terminal

terminal

Write to terminal

# **1.5 MGCP Commands**

This node allows to configure global MGCP settings. These include the various port numbers.

# **1.5.1 bind early (0|1)**

Command

```
bind early (0|1)
```
Parameters

bind

Listen/Bind related socket option

early

Bind local ports on start up

0

Bind on demand

1

Bind on startup

# **1.5.2 bind ip A.B.C.D**

## Command

bind ip A.B.C.D

### Parameters

### bind

Listen/Bind related socket option

ip

IP information

# A.B.C.D

IPv4 Address to bind to

# **1.5.3 bind port <0-65534>**

### Command

bind port <0-65534>

# Parameters

## bind

Listen/Bind related socket option

port

Port information

 $<0.65534>$ 

UDP port to listen for MGCP messages

# **1.5.4 bts ip A.B.C.D**

## Command

bts ip A.B.C.D

### Parameters

### bts

BTS Audio source/destination options

# ip

IP information

# A.B.C.D

IPv4 Address of the BTS

# **1.5.5 call agent ip A.B.C.D**

## Command

```
call agent ip A.B.C.D
```
### Parameters

### call

Callagent information

## agent

Callagent information

## ip

IP information

# A.B.C.D

IPv4 Address of the callagent

# **1.5.6 call-agent ip A.B.C.D**

## Command

call-agent ip A.B.C.D

# Parameters

### call-agent

Callagent information

## ip

IP information

# A.B.C.D

IPv4 Address of the callagent

# **1.5.7 end**

### Command

end

# Parameters

# end

End current mode and change to enable mode.

# **1.5.8 exit**

Command

exit

### Parameters

## exit

Exit current mode and down to previous mode

# **1.5.9 help**

### Command

help

# Parameters

## help

Description of the interactive help system

# **1.5.10 list**

### Command

list

### Parameters

# list

Print command list

# **1.5.11 local ip A.B.C.D**

#### Command

local ip A.B.C.D

## Parameters

#### local

Local options for the SDP record

## ip

IP information

# A.B.C.D

IPv4 Address to use in SDP record

# **1.5.12 loop (0|1)**

## Command

loop (0|1)

### Parameters

loop

Loop audio for all endpoints on main trunk

0

Don't Loop

1

Loop

# **1.5.13 no rtcp-omit**

### Command

no rtcp-omit

# Parameters

no

Negate a command or set its defaults

rtcp-omit

Drop RTCP packets in both directions

# **1.5.14 no rtp keep-alive**

Command

no rtp keep-alive

## Parameters

#### no

Negate a command or set its defaults

#### rtp

RTP configuration

## keep-alive

Send dummy UDP packet to net RTP destination

# **1.5.15 no rtp-patch**

## Command

no rtp-patch

### Parameters

no

Negate a command or set its defaults

rtp-patch

Modify RTP packet header in both directions

# **1.5.16 no rtp-patch ssrc**

### Command

no rtp-patch ssrc

### Parameters

no

Negate a command or set its defaults

rtp-patch

Modify RTP packet header in both directions

ssrc

Force a fixed SSRC

# **1.5.17 no rtp-patch timestamp**

### Command

no rtp-patch timestamp

## Parameters

no

Negate a command or set its defaults

rtp-patch

Modify RTP packet header in both directions

timestamp

Adjust RTP timestamp

# **1.5.18 no sdp audio-payload send-ptime**

## Command

```
no sdp audio-payload send-ptime
```
### Parameters

### no

Negate a command or set its defaults

## sdp

SDP File related options

### audio-payload

Audio payload options

## send-ptime

Send SDP ptime (packet duration) attribute

# **1.5.19 no transcoder-mgw**

### Command

no transcoder-mgw

### Parameters

no

Negate a command or set its defaults

# transcoder-mgw

Disable the transcoding

# **1.5.20 number endpoints <0-65534>**

### Command

number endpoints <0-65534>

### Parameters

number

Number options

endpoints

Endpoints available

 $<0.65534>$ 

Number endpoints

# **1.5.21 rtcp-omit**

### Command

rtcp-omit

## Parameters

### rtcp-omit

Drop RTCP packets in both directions

# **1.5.22 rtp base <0-65534>**

## Command

rtp base <0-65534>

### Parameters

rtp

RTP configuration

### base

First UDP port allocated for the BTS side

# $<0.65534>$

UDP Port number

# **1.5.23 rtp bts-base <0-65534>**

Command

rtp bts-base <0-65534>

## Parameters

rtp

RTP configuration

# bts-base

First UDP port allocated for the BTS side

# $<0-65534$

UDP Port number

# **1.5.24 rtp bts-range <0-65534> <0-65534>**

## Command

```
rtp bts-range <0-65534> <0-65534>
```
## Parameters

## rtp

RTP configuration

### bts-range

Range of ports to use for the BTS side

#### $<0-65534$

Start of the range of ports

### $<0-65534>$

End of the range of ports

# **1.5.25 rtp ip-dscp <0-255>**

### Command

rtp ip-dscp <0-255>

#### Parameters

## rtp

RTP configuration

## ip-dscp

Apply IP\_TOS to the audio stream

## $<0-255>$

The DSCP value

# **1.5.26 rtp ip-tos <0-255>**

# Command

```
rtp ip-tos <0-255>
```
# Parameters

## rtp

RTP configuration

ip-tos

Apply IP\_TOS to the audio stream

# $<0.255>$

The DSCP value

# **1.5.27 rtp keep-alive <1-120>**

## Command

rtp keep-alive <1-120>

#### Parameters

### rtp

RTP configuration

keep-alive

Send dummy UDP packet to net RTP destination

 $1-120>$ 

Keep alive interval in secs

# **1.5.28 rtp keep-alive once**

#### Command

rtp keep-alive once

# Parameters

rtp

RTP configuration

keep-alive

Send dummy UDP packet to net RTP destination

once

Send dummy packet only once after CRCX/MDCX

# **1.5.29 rtp net-base <0-65534>**

## Command

rtp net-base <0-65534>

### Parameters

rtp

RTP configuration

net-base

First UDP port allocated for the NET side

 $<0.65534>$ 

UDP Port number

# **1.5.30 rtp net-range <0-65534> <0-65534>**

### Command

rtp net-range <0-65534> <0-65534>

#### Parameters

#### rtp

RTP configuration

net-range

Range of ports to use for the NET side

 $<0.65534>$ 

Start of the range of ports

 $<0-65534>$ 

End of the range of ports

# **1.5.31 rtp transcoder-base <0-65534>**

## Command

rtp transcoder-base <0-65534>

Parameters

rtp

RTP configuration

transcoder-base

First UDP port allocated for the Transcoder side

 $<0-65534$ 

UDP Port number

# **1.5.32 rtp transcoder-range <0-65534> <0-65534>**

## Command

rtp transcoder-range <0-65534> <0-65534>

## Parameters

#### rtp

RTP configuration

transcoder-range

Range of ports to use for the Transcoder

 $<0.65534>$ 

Start of the range of ports

 $<0.65534>$ 

End of the range of ports
### **1.5.33 rtp-patch ssrc**

#### Command

rtp-patch ssrc

#### Parameters

#### rtp-patch

Modify RTP packet header in both directions

ssrc

Force a fixed SSRC

# **1.5.34 rtp-patch timestamp**

Command

rtp-patch timestamp

#### Parameters

rtp-patch

Modify RTP packet header in both directions

timestamp

Adjust RTP timestamp

### **1.5.35 sdp audio fmtp-extra .NAME**

Command

sdp audio fmtp-extra .NAME

Parameters

sdp

Add extra fmtp for the SDP file

audio

Audio

fmtp-extra

Fmtp-extra

.NAME

Extra Information

# **1.5.36 sdp audio payload name NAME**

#### Command

sdp audio payload name NAME

#### Parameters

#### sdp

SDP File related options

### audio

Audio payload options

#### payload

Audio payload options

### name

Name

#### NAME

Payload name

# **1.5.37 sdp audio payload number <1-255>**

#### Command

sdp audio payload number <1-255>

### Parameters

sdp

SDP File related options

#### audio

Audio payload options

#### payload

Audio payload options

#### number

Number

### $<1-255>$

Payload number

# **1.5.38 sdp audio-payload name NAME**

#### Command

sdp audio-payload name NAME

#### Parameters

sdp

SDP File related options

audio-payload

Audio payload options

name

Name

#### NAME

Payload name

### **1.5.39 sdp audio-payload number <1-255>**

#### Command

sdp audio-payload number <1-255>

### Parameters

sdp

SDP File related options

audio-payload

Audio payload options

#### number

Number

 $<1-255>$ 

Payload number

# **1.5.40 sdp audio-payload send-ptime**

#### Command

sdp audio-payload send-ptime

#### Parameters

#### sdp

SDP File related options

audio-payload

Audio payload options

send-ptime

Send SDP ptime (packet duration) attribute

### **1.5.41 show running-config**

#### Command

show running-config

#### Parameters

show

Show running system information

running-config running configuration

### **1.5.42 transcoder-mgw A.B.C.D**

Command

transcoder-mgw A.B.C.D

Parameters

transcoder-mgw

Use a MGW to detranscoder RTP

#### A.B.C.D

The IP address of the MGW

### **1.5.43 transcoder-remote-base <0-65534>**

#### Command

```
transcoder-remote-base <0-65534>
```
Parameters

transcoder-remote-base

Set the base port for the transcoder

 $<0.65534>$ 

The RTP base port on the transcoder

# **1.5.44 trunk <1-64>**

### Command

trunk <1-64>

Parameters

trunk

Configure a SS7 trunk

 $1-64$ 

Trunk Nr

# **1.5.45 write**

Command

write

### Parameters

write

Write running configuration to memory, network, or terminal

## **1.5.46 write file**

#### Command

write file

#### Parameters

write

Write running configuration to memory, network, or terminal

file

Write to configuration file

### **1.5.47 write memory**

#### Command

write memory

#### Parameters

write

Write running configuration to memory, network, or terminal

memory

Write configuration to the file (same as write file)

### **1.5.48 write terminal**

#### Command

write terminal

Parameters

write

Write running configuration to memory, network, or terminal

terminal

Write to terminal

# **1.6 NAT Commands**

This node allows to configure the global NAT settings. These include the destination address of the MSC, the filter and rewriting rules to use.

# **1.6.1 access-list NAME imsi-allow [REGEXP]**

#### Command

```
access-list NAME imsi-allow [REGEXP]
```
### Parameters

access-list

Access list commands

### NAME

Name of the access list

### imsi-allow

Add allowed IMSI to the list

### [REGEXP]

Regexp for IMSIs

# **1.6.2 access-list NAME imsi-deny [REGEXP] (<0-256>) (<0-256>)**

# Command

access-list NAME imsi-deny [REGEXP] (<0-256>) (<0-256>)

# Parameters access-list Access list commands NAME Name of the access list imsi-deny Add denied IMSI to the list [REGEXP] Regexp for IMSIs  $<0-256$ CM Service Reject reason  $<0-256$ LU Reject reason

# **1.6.3 access-list-name NAME**

#### Command

access-list-name NAME

#### Parameters

#### access-list-name

Set the name of the access list to use.

### NAME

The name of the to be used access list.

# **1.6.4 bsc BSC\_NR**

#### Command

bsc BSC\_NR

#### Parameters

#### bsc

BSC configuration

### BSC\_NR

Identifier of the BSC

# **1.6.5 end**

#### Command

end

#### Parameters

#### end

End current mode and change to enable mode.

### **1.6.6 exit**

#### Command

exit

#### Parameters

#### exit

Exit current mode and down to previous mode

# **1.6.7 help**

Command

help

### Parameters

help

Description of the interactive help system

# **1.6.8 imsi-black-list-file-name NAME**

#### Command

imsi-black-list-file-name NAME

#### Parameters

imsi-black-list-file-name

IMSI black listing

#### NAME

Filename IMSI and reject-cause

### **1.6.9 ip-dscp <0-255>**

### Command

ip-dscp <0-255>

#### Parameters

ip-dscp

Set the IP DSCP for the BSCs to use

 $<0-255>$ 

Set the IP\_TOS attribute

### **1.6.10 ip-tos <0-255>**

#### Command

ip-tos <0-255>

Parameters

ip-tos

Use ip-dscp in the future.

 $<0-255>$ 

Set the DSCP

# **1.6.11 list**

Command

list

#### Parameters

list

Print command list

# **1.6.12 msc ip A.B.C.D**

Command

msc ip A.B.C.D

#### Parameters

msc

MSC related configuration

ip

Configure the IP address

### A.B.C.D

IP information

### **1.6.13 msc port <1-65500>**

#### Command

msc port <1-65500>

### Parameters

msc

MSC related configuration

### port

Configure the port

### $<1-65500>$

Port number

### **1.6.14 no access-list NAME**

#### Command

```
no access-list NAME
```
#### Parameters

#### no

Negate a command or set its defaults

access-list

Remove an access-list by name

### NAME

The access-list to remove

### **1.6.15 no access-list-name**

#### Command

no access-list-name

### Parameters

no

Negate a command or set its defaults

access-list-name

Remove the access list from the NAT.

# **1.6.16 no imsi-black-list-file-name**

#### Command

no imsi-black-list-file-name

### Parameters

no

Negate a command or set its defaults

imsi-black-list-file-name

Remove the imsi-black-list

#### Command

```
no number-rewrite
```
#### Parameters

no

Negate a command or set its defaults

number-rewrite

Set the file with rewriting rules.

### **1.6.18 no number-rewrite-post**

Command

no number-rewrite-post

#### Parameters

no

Negate a command or set its defaults

number-rewrite-post

Set the file with post-routing rewriting rules.

# **1.6.19 no paging-group <0-1000>**

Command

no paging-group <0-1000>

Parameters

no

Negate a command or set its defaults

paging-group

Delete paging-group

 $<0-1000$ 

Paging-group number

### **1.6.20 no prefix-tree**

#### Command

no prefix-tree

#### Parameters

no

Negate a command or set its defaults

prefix-tree

Prefix tree for number rewriting

### **1.6.21 no sms-clear-tp-srr**

#### Command

no sms-clear-tp-srr

#### Parameters

no

Negate a command or set its defaults

sms-clear-tp-srr

SMS TPDU Sender Report Request clearing

### **1.6.22 no sms-number-rewrite**

#### Command

```
no sms-number-rewrite
```
#### Parameters

no

Negate a command or set its defaults

sms-number-rewrite

Disable SMS TP-DA rewriting

### **1.6.23 number-rewrite FILENAME**

### Command

number-rewrite FILENAME

#### Parameters

number-rewrite

Set the file with rewriting rules.

### FILENAME

Filename

# **1.6.24 number-rewrite-post FILENAME**

### Command

number-rewrite-post FILENAME

#### Parameters

#### number-rewrite-post

Set the file with post-routing rewriting rules.

#### FILENAME

Filename

### **1.6.25 paging-group <0-1000>**

Command

paging-group <0-1000>

#### Parameters

paging-group

Create a Paging Group

 $<0-1000$ 

Number of the Group

### **1.6.26 prefix-tree FILENAME**

Command

prefix-tree FILENAME

### Parameters

prefix-tree

Prefix tree for number rewriting

### FILENAME

File to load

### **1.6.27 rewrite-smsc addr FILENAME**

### Command

rewrite-smsc addr FILENAME

#### Parameters

rewrite-smsc

SMSC Rewriting

addr

The SMSC Address to match and replace in RP-DATA

### FILENAME

File with rules for the SMSC Address replacing

### **1.6.28 rewrite-smsc tp-dest-match FILENAME**

Command

rewrite-smsc tp-dest-match FILENAME

### Parameters

rewrite-smsc

SMSC Rewriting

tp-dest-match

Match TP-Destination of a SMS.

#### FILENAME

File with rules for matching MSISDN and TP-DEST

### **1.6.29 show running-config**

### Command

show running-config

#### Parameters

show

Show running system information

running-config

running configuration

#### Command

sms-clear-tp-srr FILENAME

#### Parameters

sms-clear-tp-srr

SMS TPDU Sender Report Request clearing

#### FILENAME

Files with rules for matching MSISDN

### **1.6.31 sms-number-rewrite FILENAME**

#### Command

sms-number-rewrite FILENAME

#### Parameters

sms-number-rewrite

SMS TP-DA Number rewriting

#### FILENAME

Files with rules for matching MSISDN

### **1.6.32 timeout auth <1-256>**

Command

timeout auth <1-256>

#### Parameters

timeout

Timeout configuration

### auth

Authentication timeout

### $<1-256$

Timeout in seconds

# **1.6.33 timeout ping NR**

### Command

timeout ping NR

#### Parameters

#### timeout

Timeout configuration

### ping

Time between two pings

# NR

Timeout in seconds

### **1.6.34 timeout pong NR**

#### Command

timeout pong NR

### Parameters

timeout

Timeout configuration

pong

Waiting for pong timeout

#### NR

Timeout in seconds

# **1.6.35 token TOKEN**

#### Command

token TOKEN

#### Parameters

#### token

Authentication token configuration

#### **TOKEN**

Token of the BSC, currently transferred in cleartext

### **1.6.36 use-msc-ipa-for-mgcp**

### Command

use-msc-ipa-for-mgcp

### Parameters

use-msc-ipa-for-mgcp

This needs to be set at start. Handle MGCP messages through the IPA protocol and not through the UDP socket.

### **1.6.37 ussd-list-name NAME**

#### Command

```
ussd-list-name NAME
```
#### Parameters

#### ussd-list-name

Set the name of the access list to check for IMSIs for USSD message

NAME

The name of the access list for HLR USSD handling

### **1.6.38 ussd-local-ip A.B.C.D**

#### Command

ussd-local-ip A.B.C.D

#### Parameters

ussd-local-ip

Set the IP to listen for the USSD Provider

A.B.C.D

IP Address

### **1.6.39 ussd-query REGEXP**

#### Command

ussd-query REGEXP

#### Parameters

#### ussd-query

Set the USSD query to match with the ussd-list-name

### REGEXP

The query to match

# **1.6.40 ussd-token TOKEN**

### Command

ussd-token TOKEN

### Parameters

#### ussd-token

Set the token used to identify the USSD module

### **TOKEN**

Secret key

# **1.6.41 write**

#### Command

write

#### Parameters

#### write

Write running configuration to memory, network, or terminal

### **1.6.42 write file**

### Command

write file

#### Parameters

write

Write running configuration to memory, network, or terminal

file

Write to configuration file

### **1.6.43 write memory**

#### Command

write memory

#### Parameters

write

Write running configuration to memory, network, or terminal

memory

Write configuration to the file (same as write file)

### **1.6.44 write terminal**

#### Command

write terminal

#### Parameters

write

Write running configuration to memory, network, or terminal

terminal

Write to terminal

# **1.7 BSC Commands**

This node allows to configure a BSC. A BSC has a list of LACs, an access token associated to it.

### **1.7.1 access-list-name NAME**

Command

access-list-name NAME

Parameters

access-list-name

Set the name of the access list to use.

NAME

The name of the to be used access list.

## **1.7.2 description DESC**

Command

description DESC

Parameters

description

Provide a description for the given BSC.

DESC

Description

# **1.7.3 end**

Command

end

#### Parameters

#### end

End current mode and change to enable mode.

# **1.7.4 exit**

#### Command

exit

#### Parameters

exit

Exit current mode and down to previous mode

# **1.7.5 help**

#### Command

help

#### Parameters

help

Description of the interactive help system

# **1.7.6 list**

### Command

list

#### Parameters

list

Print command list

### **1.7.7 location\_area\_code <0-65535>**

### Command

location\_area\_code <0-65535>

#### Parameters

location\_area\_code

Add the Location Area Code (LAC) of this BSC

 $<0-65535>$ 

LAC

### **1.7.8 max-endpoints <1-1024>**

#### Command

max-endpoints <1-1024>

#### Parameters

max-endpoints

Highest endpoint to use (exclusively)

#### $<1-1024>$

Number of ports

### **1.7.9 no access-list-name**

#### Command

no access-list-name

#### Parameters

no

Negate a command or set its defaults

access-list-name

Do not use an access-list for the BSC.

# **1.7.10 no location\_area\_code <0-65535>**

### Command

```
no location_area_code <0-65535>
```
### Parameters

### no

Negate a command or set its defaults

location area code

Remove the Location Area Code (LAC) of this BSC

 $<0-65535>$ 

LAC

### **1.7.11 no paging group**

#### Command

no paging group

#### Parameters

#### no

Negate a command or set its defaults

### paging

Paging

#### group

Disable the usage of a paging group.

# **1.7.12 paging forbidden (0|1)**

### Command

```
paging forbidden (0|1)
```
#### Parameters

#### paging

Paging

### forbidden

Forbid sending PAGING REQUESTS to the BSC.

#### 0

Do not forbid

#### 1

Forbid

### Command

paging group <0-1000>

#### Parameters

#### paging

Paging

### group

Use a paging group

### $<0-1000>$

Paging Group to use

### **1.7.14 paging-group <0-1000>**

#### Command

paging-group <0-1000>

### Parameters

paging-group Use a paging group  $<0-1000$ 

Paging Group to use

# **1.7.15 show running-config**

#### Command

show running-config

### Parameters

show

Show running system information

running-config

running configuration

# **1.7.16 token TOKEN**

### Command

token TOKEN

### Parameters

token

Authentication token configuration

**TOKEN** 

Token of the BSC, currently transferred in cleartext

# **1.7.17 write**

#### Command

write

#### Parameters

write

Write running configuration to memory, network, or terminal

### **1.7.18 write file**

### Command

write file

#### Parameters

write

Write running configuration to memory, network, or terminal

file

Write to configuration file

### **1.7.19 write memory**

#### Command

write memory

Parameters

write

Write running configuration to memory, network, or terminal

memory

Write configuration to the file (same as write file)

### **1.7.20 write terminal**

#### Command

write terminal

Parameters

write

Write running configuration to memory, network, or terminal

terminal

Write to terminal

# **1.8 Paging Group Commands**

This node allows to configure a Paging Group. A Paging Group holds the LACs of several destinations and a BSC can refer to a Paging Group. This way several BSCs can receive the paging for a shared LAC.

### **1.8.1 end**

Command

end

Parameters

end

End current mode and change to enable mode.

### **1.8.2 exit**

Command

exit

Parameters

exit

Exit current mode and down to previous mode

### **1.8.3 help**

#### Command

help

Parameters

help

Description of the interactive help system

# **1.8.4 list**

Command

list

Parameters

list

Print command list

### **1.8.5 location\_area\_code <0-65535>**

#### Command

location\_area\_code <0-65535>

#### Parameters

location\_area\_code Add the Location Area Code (LAC)  $<0.65535>$ LAC

### **1.8.6 no location\_area\_code <0-65535>**

Command

no location\_area\_code <0-65535>

### Parameters

no

Negate a command or set its defaults

location\_area\_code

Remove the Location Area Code (LAC)

 $<0.65535>$ 

LAC

### **1.8.7 show running-config**

### Command

show running-config

#### Parameters

show

Show running system information

running-config

running configuration

## **1.8.8 write**

Command

write

Parameters

write

Write running configuration to memory, network, or terminal

### **1.8.9 write file**

#### Command

write file

#### Parameters

write

Write running configuration to memory, network, or terminal

file

Write to configuration file

#### **1.8.10 write memory**

#### Command

write memory

#### Parameters

write

Write running configuration to memory, network, or terminal

memory

Write configuration to the file (same as write file)

### **1.8.11 write terminal**

#### Command

write terminal

#### Parameters

write

Write running configuration to memory, network, or terminal

terminal

Write to terminal